# Configurazione delle impostazioni di sistema di base sui punti di accesso WAP121 e WAP321  $\overline{\phantom{a}}$

# **Obiettivo**

Impostazioni di sistema consente di configurare le informazioni utilizzate per identificare il dispositivo WAP nella rete.

In questo documento viene illustrata la configurazione delle impostazioni di sistema di base per i punti di accesso Cisco WAP121 e WAP321.

#### Dispositivi interessati

·WAP121 · WAP321

### Versione del software

·1.0.3.4 [WAP121 e WAP321]

## Configurazione impostazioni di sistema

Passaggio 1. Accedere all'utility di configurazione Web e scegliere Amministrazione > Impostazioni di sistema. Viene visualizzata la pagina Impostazioni di sistema:

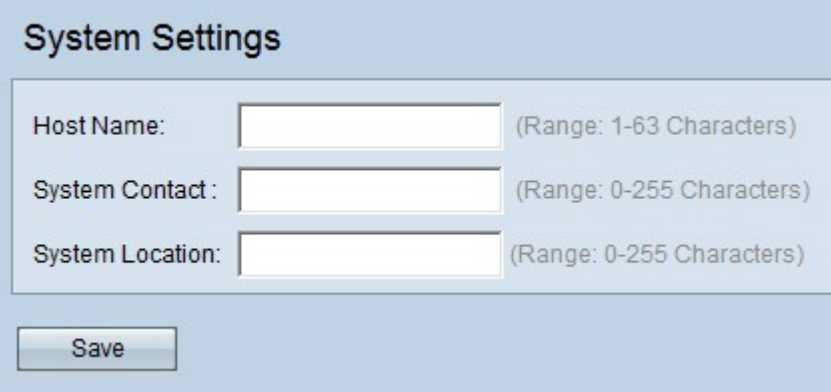

Passaggio 2. Immettere un nome host per il dispositivo nel campo Nome host. Il nome del dispositivo WAP assegnato solo dall'amministratore. Il nome host viene utilizzato per identificare un dispositivo nella rete. Il nome host può contenere caratteri alfanumerici e trattini, ma non deve iniziare con i trattini. Il nome host predefinito è "WAPX", dove X è l'ultima cifra dell'indirizzo MAC del punto di accesso Windows.

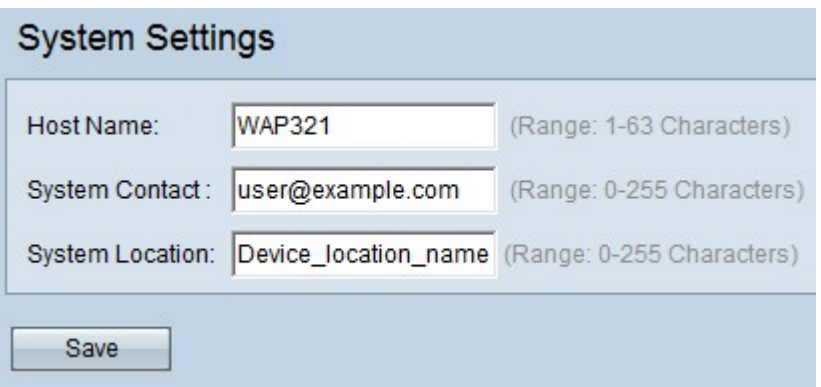

Passaggio 3. Inserire le informazioni di contatto per il punto di accesso nel campo Contatto di sistema, ad esempio l'indirizzo di posta elettronica o il numero di telefono della persona da contattare in relazione ai problemi relativi al punto di accesso. I recapiti dell'utente possono contenere fino a 255 caratteri alfanumerici e simboli, oltre alle virgolette doppie.

Passaggio 4. Inserire la posizione o l'area in cui si trova il punto di accesso nel campo Posizione sistema. In base alla posizione del sistema, sarà facile identificare il dispositivo nella rete. Oltre alle virgolette doppie, il nome può contenere fino a 255 caratteri alfanumerici e simboli.

Passaggio 5. Fare clic su Save per salvare le impostazioni.